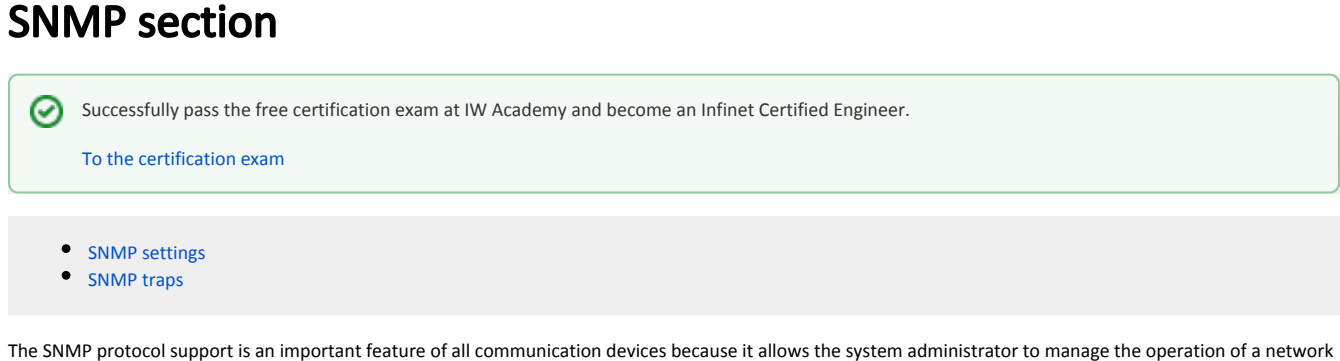

SNMP section contains a set of parameters to exchange data about network activity of the device.

The SNMP Protocol has two sides, the agent and the management stations:

The agent sends data to the management station

as a whole, as well as of each component.

- The management station collects data from all the agents on the network. You can set several destinations of traps with individual set of traps as well as several users with individual access rights
- The agent sends alerts called traps (see Traps zone) and answers requests that were sent by the management station
- The management station captures and decodes the traps. The management station also requests specific information from the agent
- The information is passed through requests and replies with the use of the MIB
- The management station is responsible for decoding the SNMP packets and providing an interface to the administrator. The interface can be a GUI or a command line.

### **SNMP settings**

#### **General Settings**

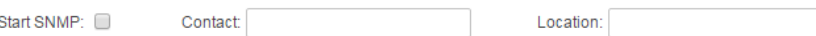

### SNMP v1 and v2c (Read Only)

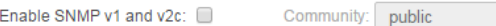

### **SNMP v.3 Users**

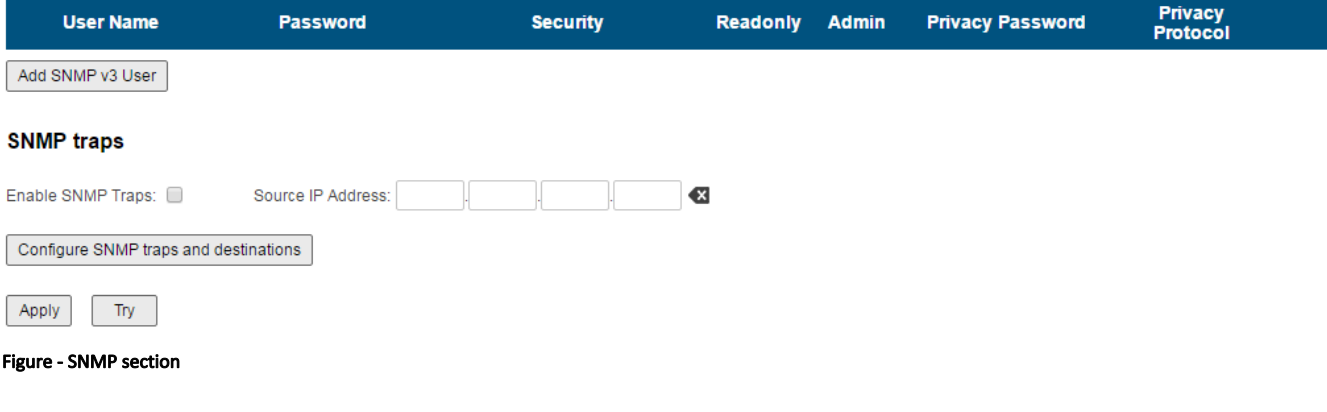

## <span id="page-0-0"></span>SNMP settings

In the SNMP settings section, you can view and edit the current SNMP access settings; you can delete the current SNMP v.3 users by clicking the «Remove SNMP Us er» button or create new ones by clicking the «Add SNMP v3 User» button:

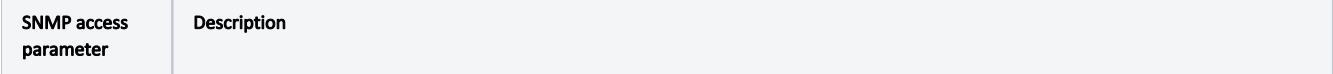

# Title

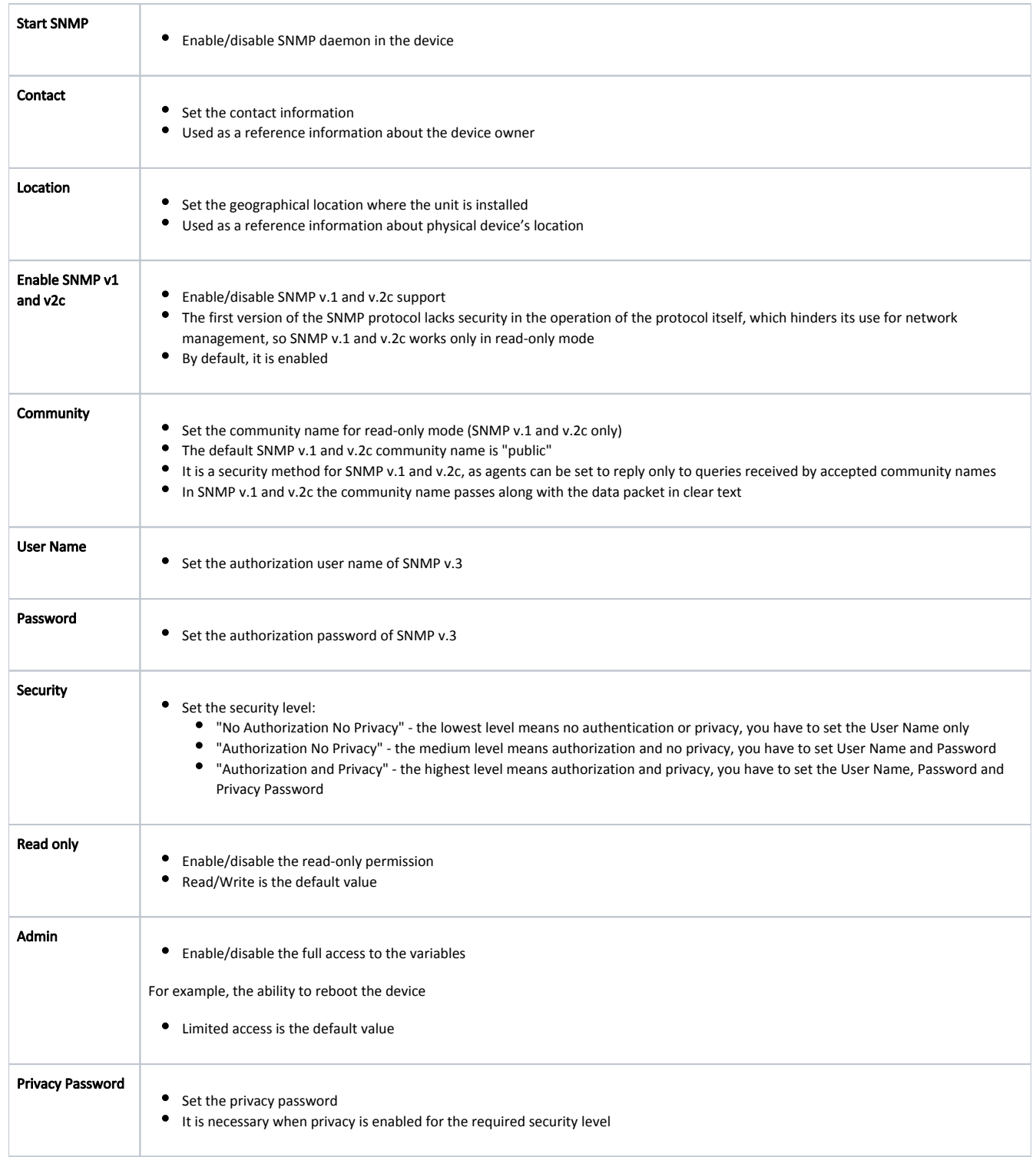

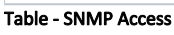

# <span id="page-1-0"></span>SNMP traps

SNMP protocol operation requires a network agent instance to send asynchronous messages (traps) whenever a specific event occurs on the controlled device (object). InfiNet Wireless units have a built-in "SNMP Traps" support module (which acts as an agent) that performs a centralized information delivery from unit internal subsystems to the SNMP server. This zone focuses on "SNMP Traps" agent configuration.

In this section, you can view and edit the current "SNMP traps" settings. You can clone, remove and clear target and traps by clicking the corresponding buttons:

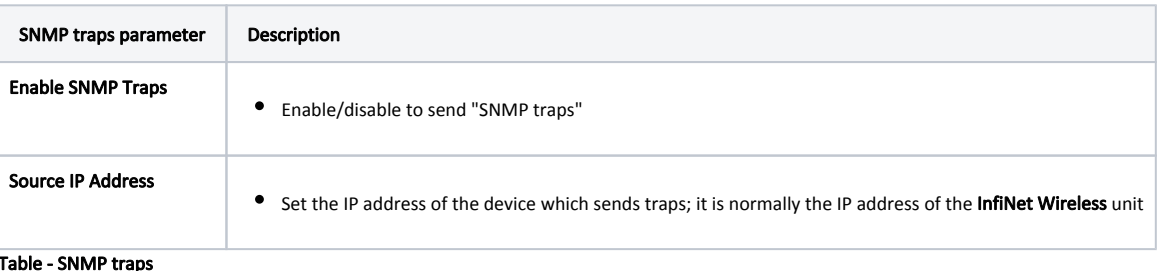

To select traps click the "Configure SNMP traps and destinations" button:

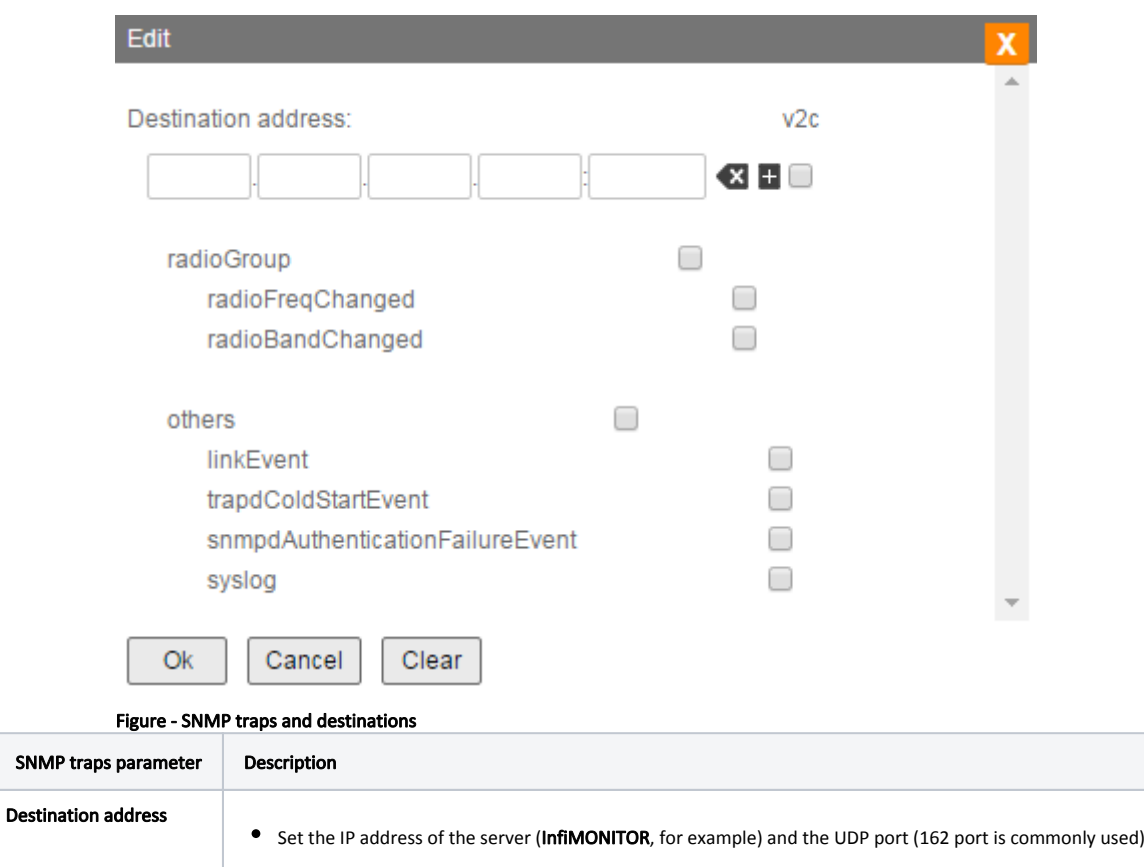

Table - SNMP traps configuration

v2c

The check boxes below specify traps or trap groups that are sent to the server:

Enable/disable SNMP v.2c

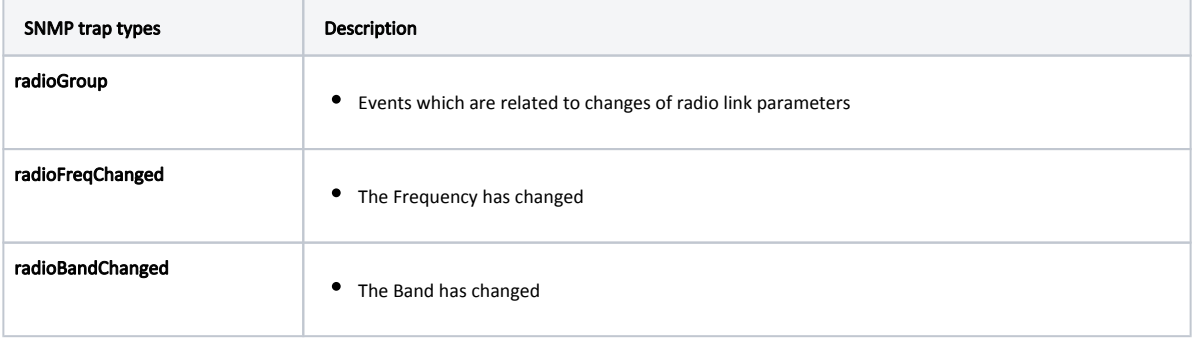

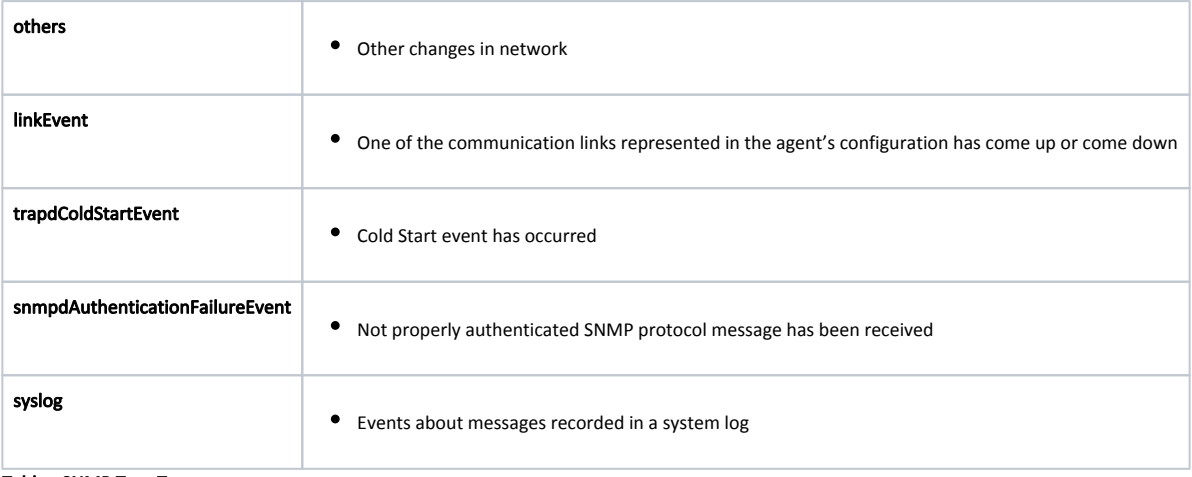

### Table - SNMP Trap Types

Click the «Clear» button in order to clear all check-boxes for the current server.

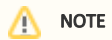

Read the information at the section [Apply and Try buttons](https://wiki.infinetwireless.com/display/DR/Apply+and+Try+buttons) in order to find out the output of the «Apply», «Try» and buttons for the new configuration performed.